# 南信大教育在线平台学生在线学习指南

**南信大教育在线平台**为全校师生提供在线教学服务,包括线上学习观看教学视频、答疑、作业、测验等 相关技术服务,旨在利用电脑、手机、网络等现有设备开展教学活动。

南信大教育在线平台包含电脑端(网址:http://nuist.fanya.chaoxing.com)和手机端(学习通APP) 两部分,电脑端和手机端可自动实现资源、数据、功能同步,有效保证师生使用习惯的一致性。 南信大教育在线平台已无缝对接超星电子图书、电子期刊、学术视频等数据库,为学生拓展学习提供资

源支撑。

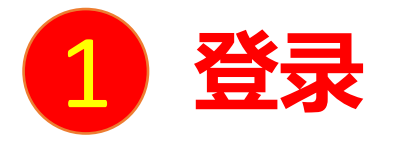

电脑端访问网址:http://nuist.fanya.chaoxing.com 初次登录方式:

点击"登录"按钮,输入账号(学号)和初始密码(123456)登录。 登录后请绑定手机号并修改密码。再次登录时,电脑端、学习通均可使用该手机号和密码登录。

## 如果已在学习通登录并绑定学号,登录密码为修改后的密码,支持学号、手机号两种登录方式。

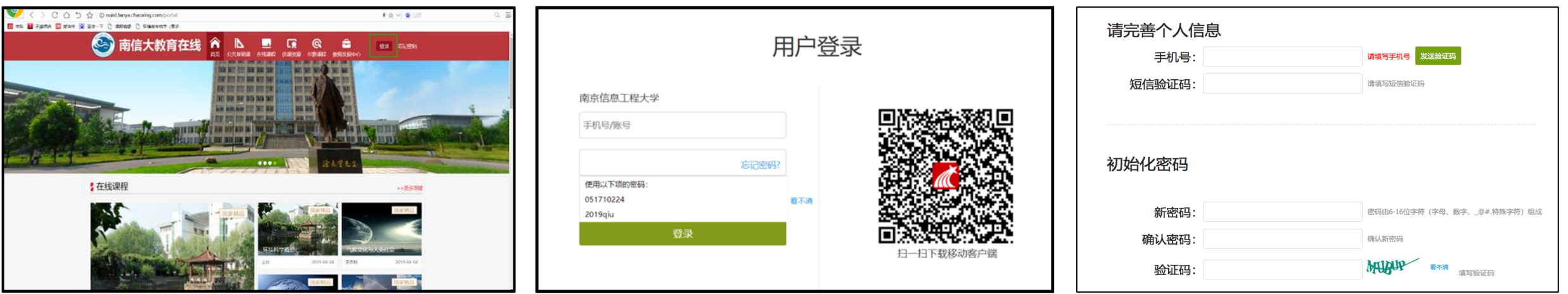

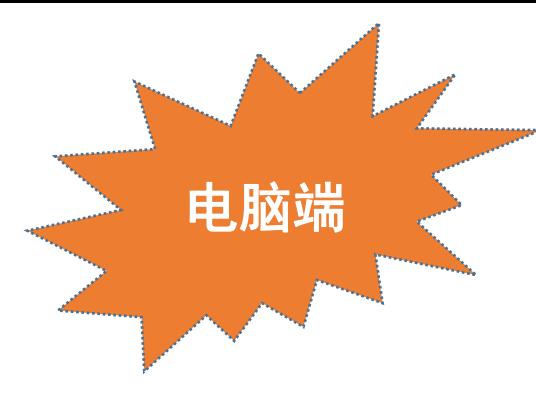

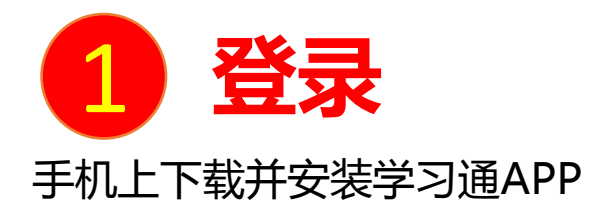

扫描右方二维码或在手机应用市场中搜索"学习通"进行下载。

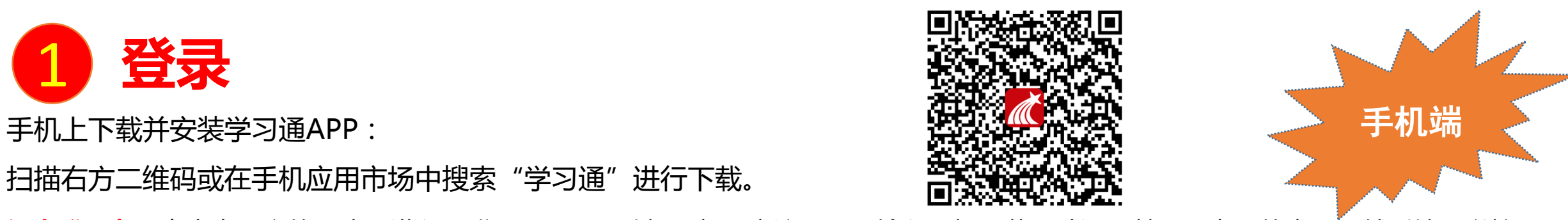

初次登录者:点击右下方的"我"进入"登录"页面,选择"新用户注册",输入手机号获取验证码并设置自己的密码,然后填写学校 名称、输入自己的学号、姓名进行信息验证(注意:信息验证一定不可跳过,学校名称是"南京信息工程大学",不能使用简写或具体 到学院)。

# 如果已在电脑端登录并绑定手机号,则可直接使用手机号登录。

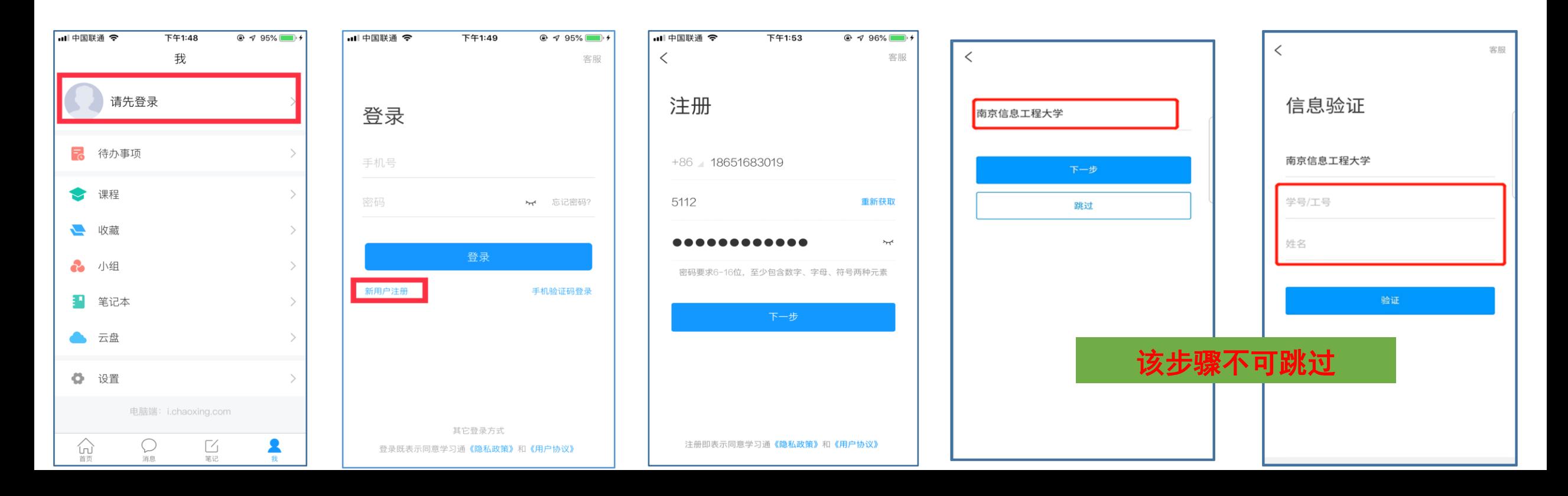

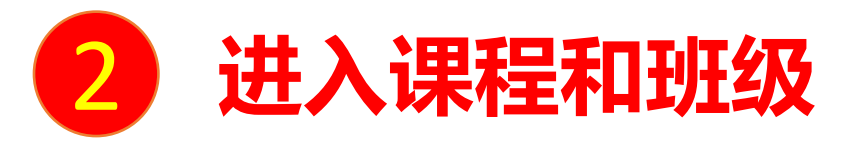

#### 学生登录后进入自己的"学习空间",可在"我学的课"中找到教师的课程,点击课程封面,进入班级进行课程内容学习。

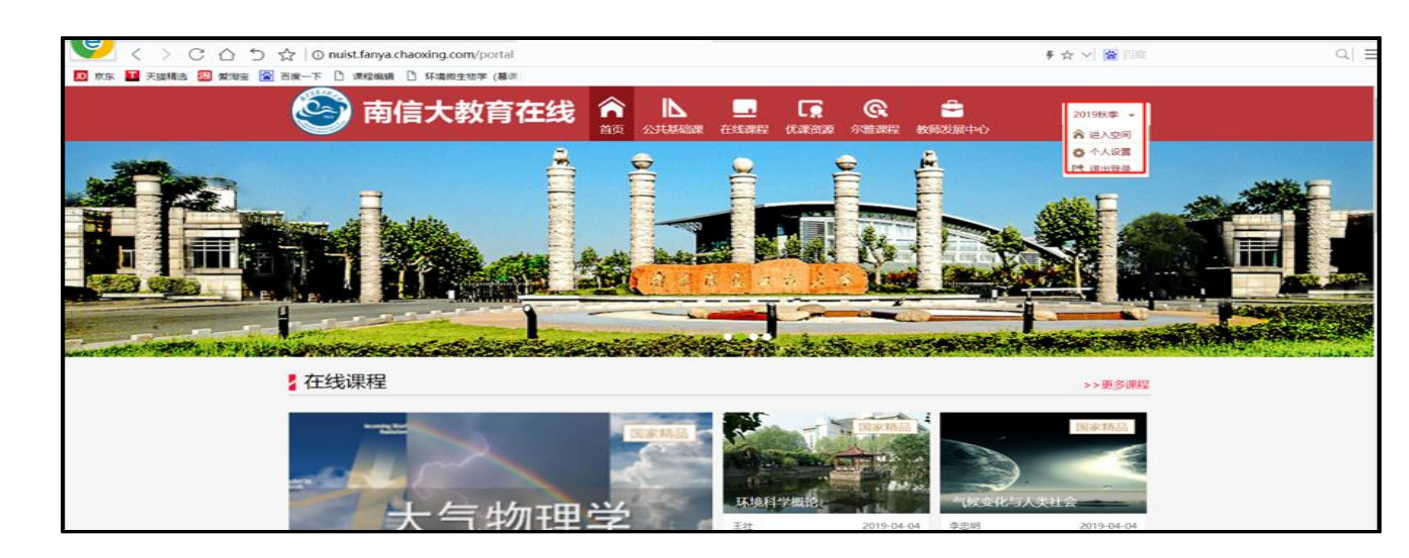

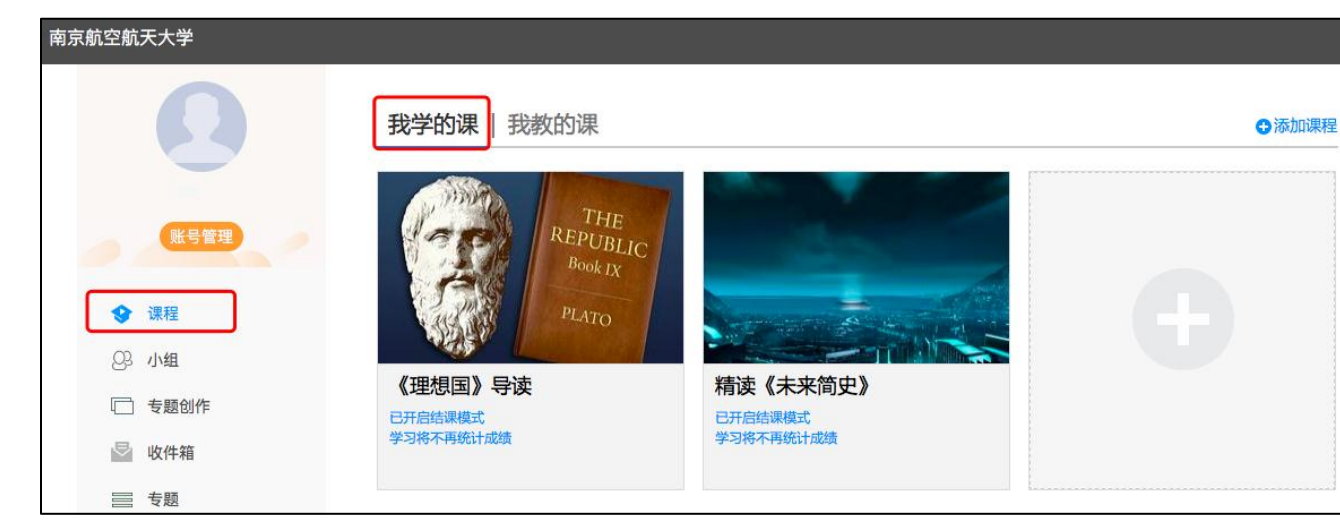

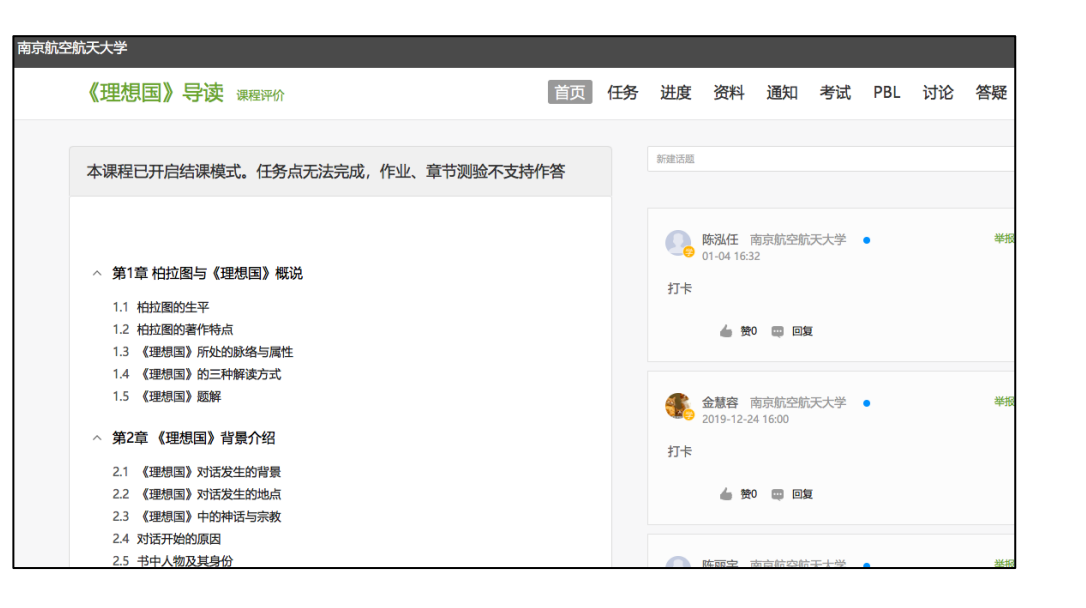

## 电脑端的课程和学习通的课程互通,登录学习通可以在"我"中找到课程及所在班级。

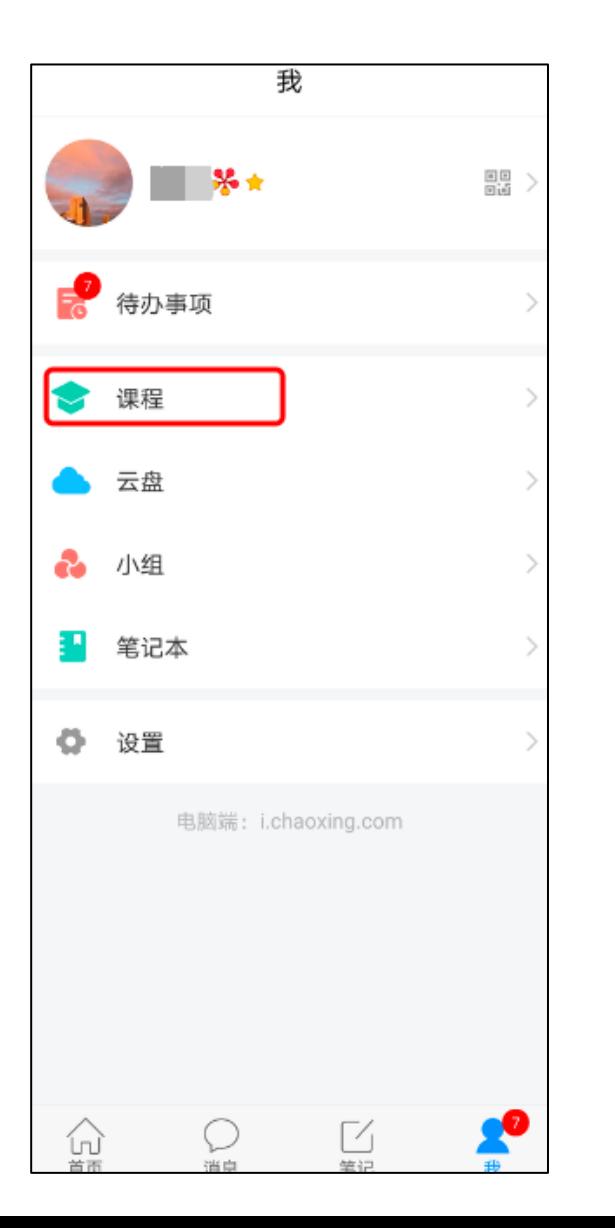

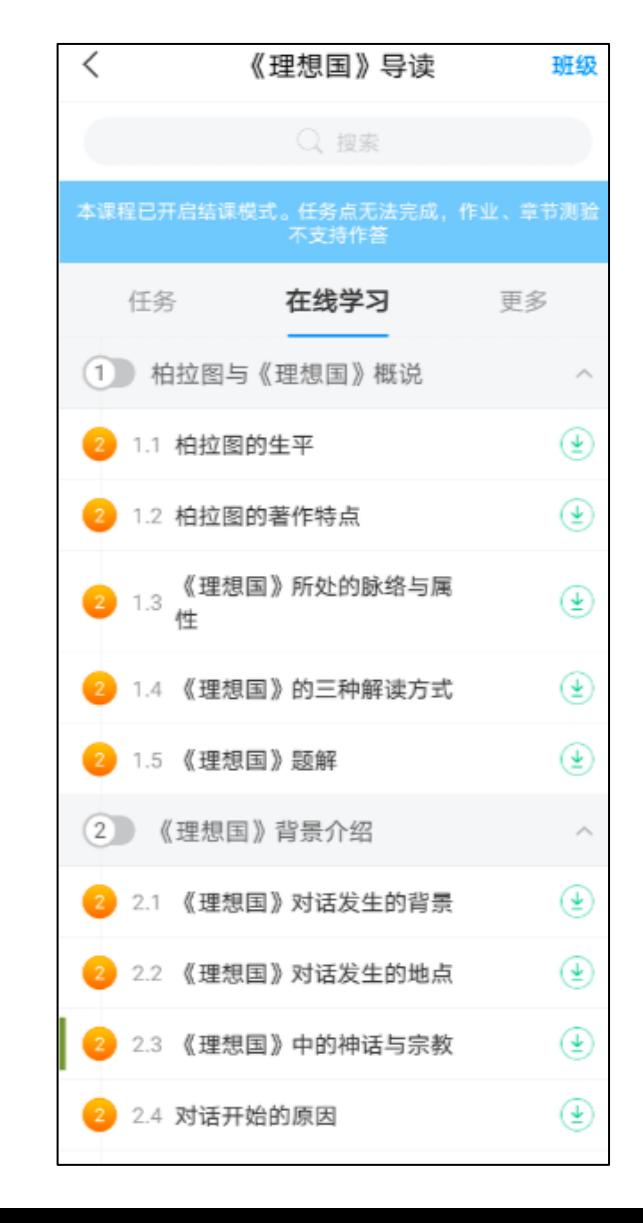

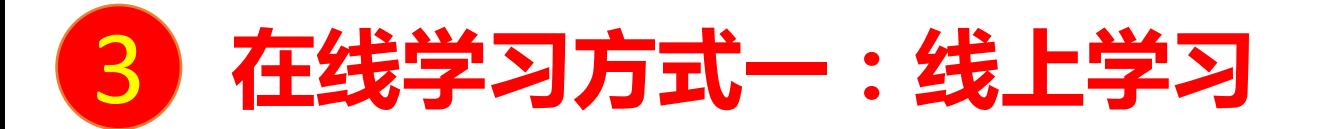

学生进入课程后,可查看教师提供的课程内容、资料,并且完成教师发布的在线学习任务、学习要求、作业、测验等,并 可以在线提问、讨论。

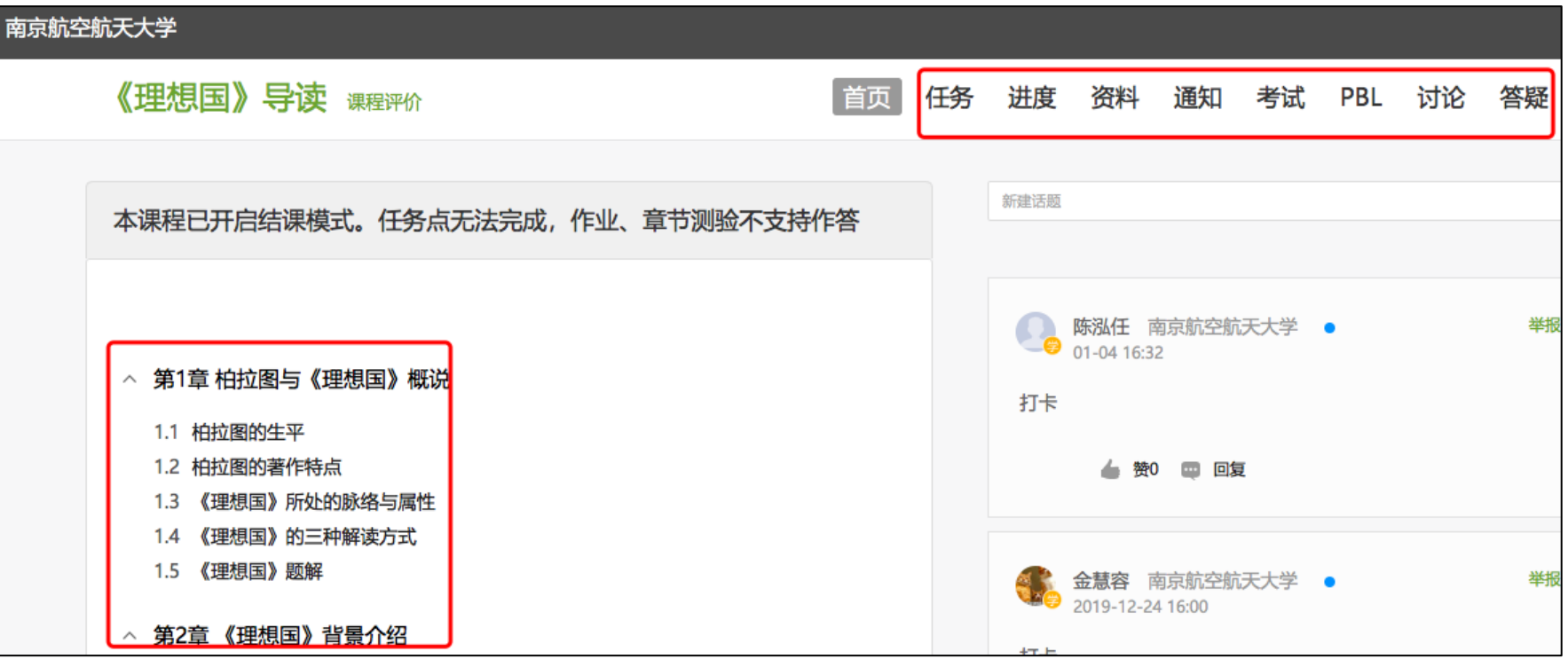

如您平台的课程清单中缺少相应课程,请查看选课信息,并联系课程教师。 如您在使用中遇到技术问题,可通过以下方式寻求支持: 1、加入QQ群咨询: 群名"南信大教育在线平台学生使用答疑群", 群号893143118。

2、拨打电话咨询:马云尉:19850078707;孙瑞:17751772014;焦丽娟:18606198166

# 南信大教育在线平台为特殊时期

在线教学提供支持!